# システムの設定

言語と入力や日付と時刻、バックアップ、リセットなどについて設 定できます。

### ■ システムの設定

設定できる項目は次のとおりです。

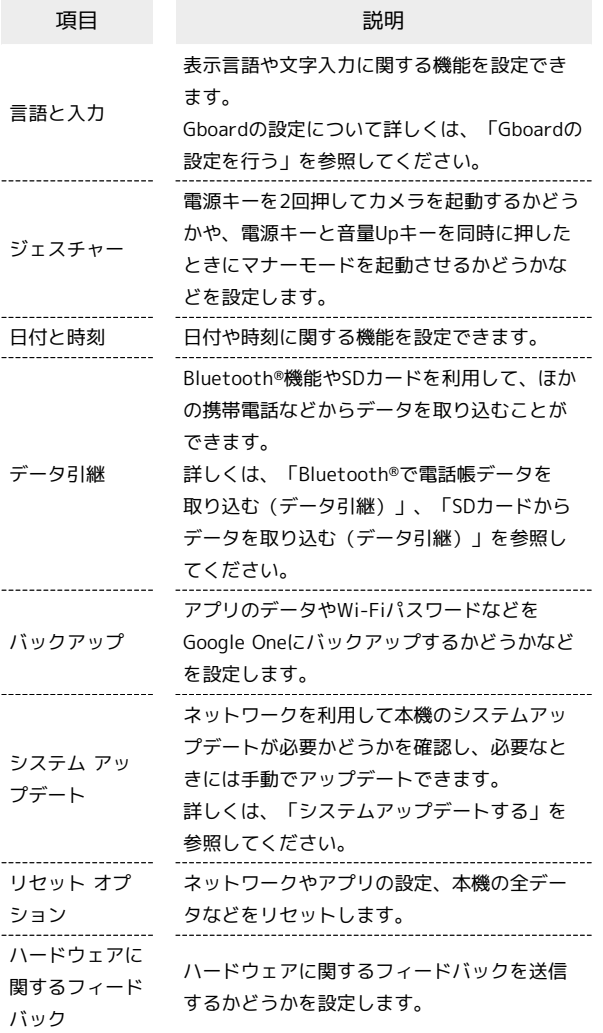

#### ■ システム利用時の操作

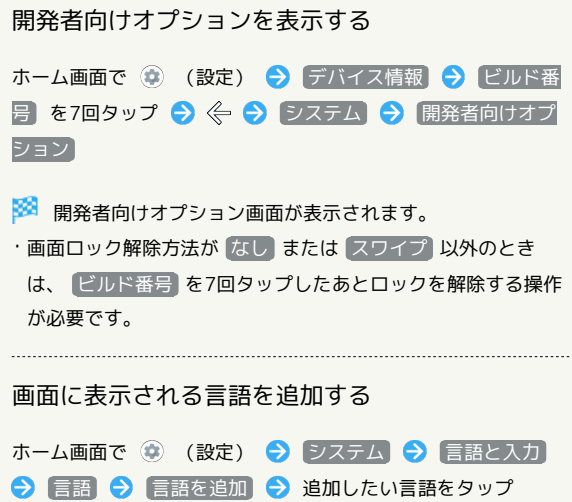

# 画面に表示される言語を設定する ホーム画面で ● (設定) ● システム ● 言語と入力 ● 言語 ● 表示したい言語の ■■ を一番上にドラッグ ・あらかじめ、言語を追加しておいてください。 追加した言語を削除する ホーム画面で (※) (設定) → システム → 言語と入力 → 信語 → 3 → 削除 → 削除したい言語をタップ( √ 表示) → Ⅲ → 削除 利用する入力方法を設定する ホーム画面で ● (設定) ● システム ● 言語と入力 → 画面キーボード → 入力方法をタップ → 画面に従って 操作 ·入力方法を追加/解除するときは、 画面キーボードを管理 を タップしたあと、画面に従って操作してください。 Google 音声入力(旧バージョン)を使用して不適 切な語句をブロックするかどうかを設定する ホーム画面で (※) (設定) → システム → 言語と入力 **→ 画面キーボード → Google音声入力(旧バージョン)** → 不適切な語句をブロック \* 不適切な語句をブロック をタップするたびに、有効 (■) /無効(■) が切り替わります。 Google 音声入力(旧バージョン)を使用して音声 入力利用時の言語を設定する ホーム画面で (2) (設定) ● システム ● 言語と入力 **→ 画面キーボード → Google音声入力(旧バージョン) → 言語 → 言語をタップ → OK** ・複数の言語を選択できます。 Google 音声入力(旧バージョン)を使用して音声 入力のメイン言語を設定する ホーム画面で ● (設定) ● システム ● 言語と入力 **→ 画面キーボード → Google音声入力(旧バージョン)** → メイン言語 → 言語をタップ ・音声入力の言語設定時に、2言語以上を選択したときに有効に なります。 物理キーボード使用時に仮想キーボードを表示する ホーム画面で (※) (設定) → システム → 言語と入力 → 物理キーボード → 画面キーボードの使用 (● 表 示) • 画面キーボードの使用 をタップするたびに、有効( ●) /無効( ●●) が切り替わります。

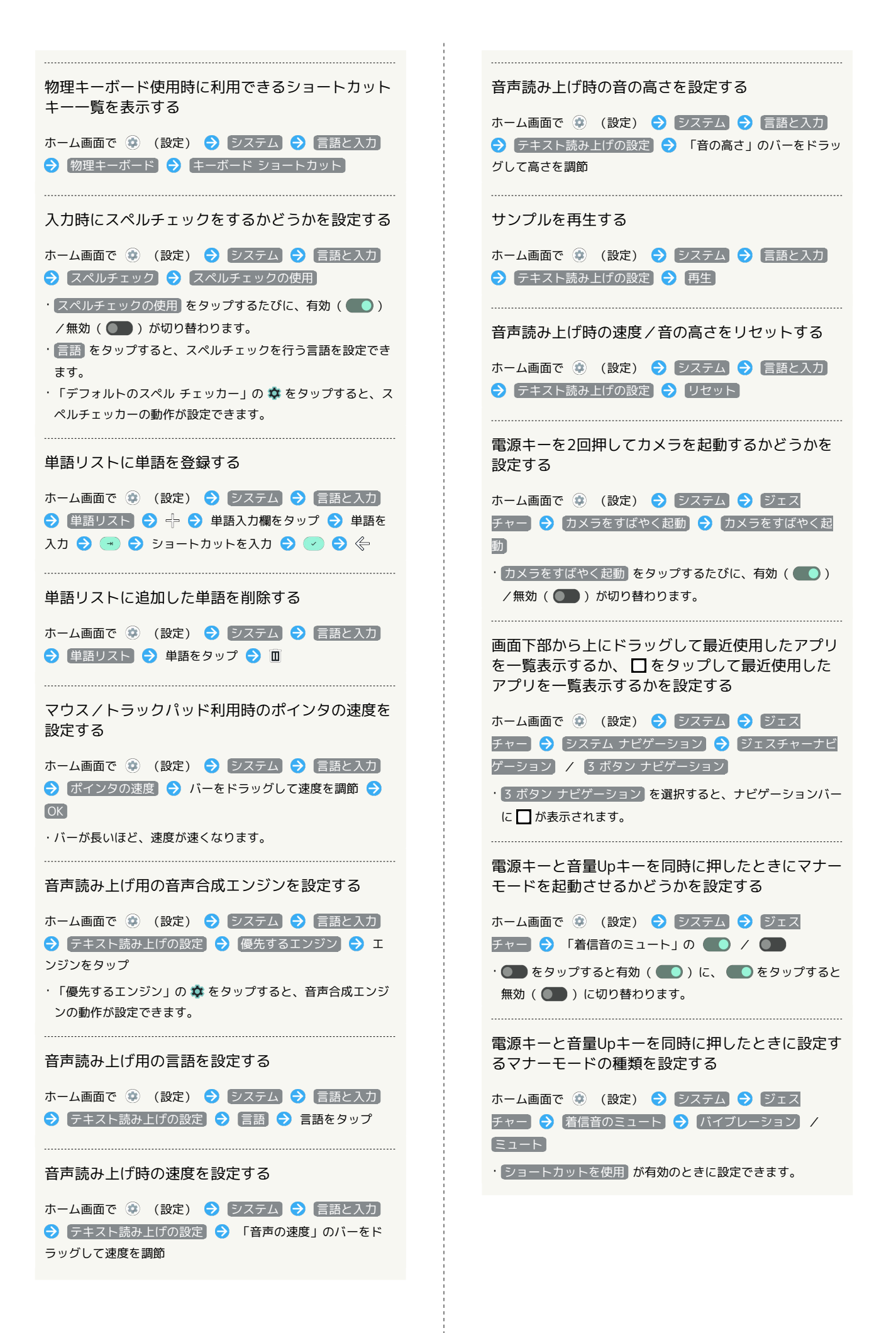

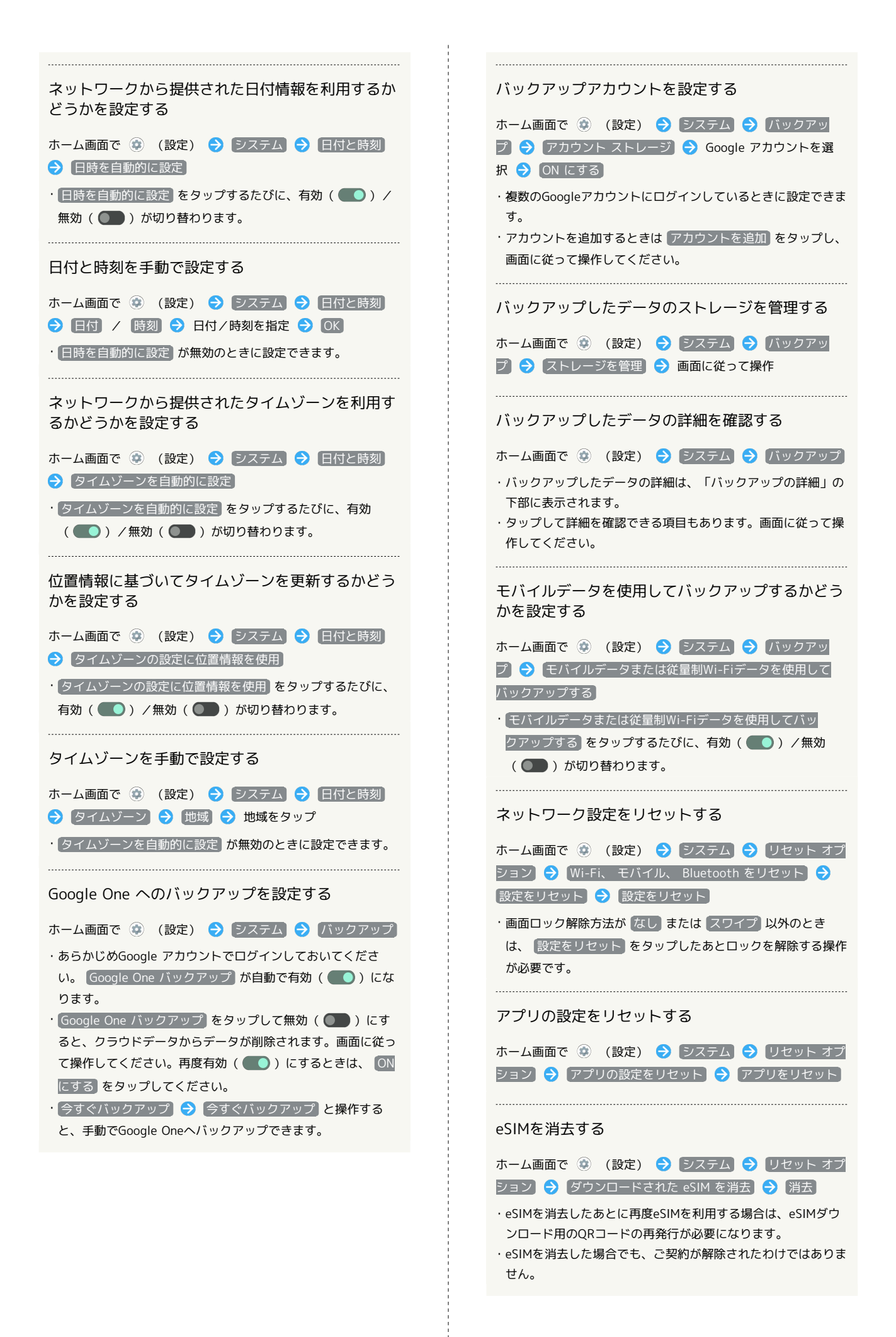

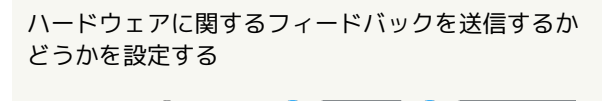

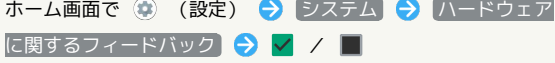

### ■ 24時間表示に設定する

### $\boxed{1}$

ホーム画面で (設定)

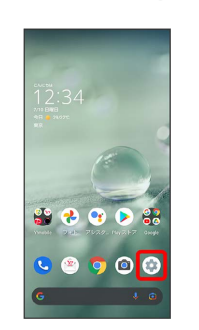

## $\boxed{2}$

#### システム

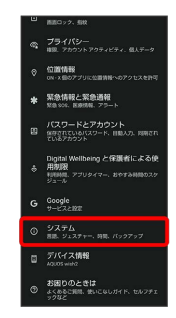

## $\overline{\mathbf{3}}$

日付と時刻

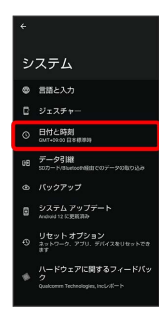

## $\overline{4}$

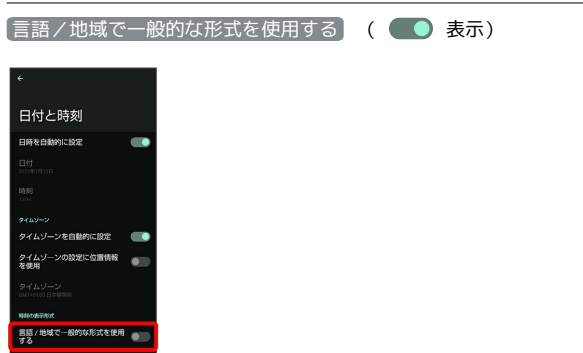

■ ユーザーの言語/地域の標準に従って24時間表示/12時間表示 が自動設定されます。

- ・ 言語/地域で一般的な形式を使用する をタップするたびに、有 効( ●) /無効( ● ) が切り替わります。
- ・ 言語/地域で一般的な形式を使用する が無効の場合は、 24時
- 間表示 をタップするたびに、24時間表示( ●) /12時間表  $\bar{\pi}$  (  $\Box$  ) が切り替わります。

## ■ 初期状態にリセットする

## $\overline{1}$

ホーム画面で (設定)

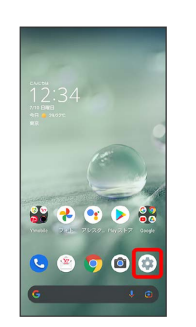

## $\overline{2}$

#### システム

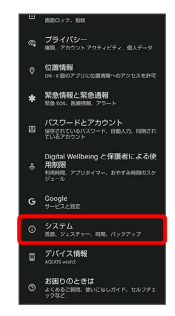

## $\overline{\mathbf{3}}$

リセット オプション

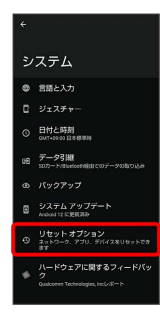

## $\overline{4}$

全データを消去(出荷時リセット)

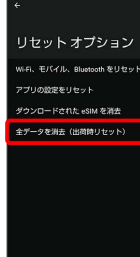

## $\overline{\phantom{a}}$

すべてのデータを消去

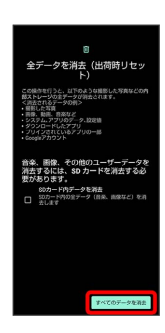

- ・取り付けているSDカード内のデータも消去するときは、 SDカー ド内データを消去 をタップします (√表示)。
- ・画面ロック解除方法が なし または スワイプ 以外のときは、 ロックを解除する操作を行います。

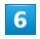

すべてのデータを消去

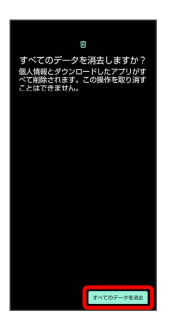

※3 初期状態へリセットされます。

■ 全データを消去(出荷時リセット)利用時 のご注意

全データを消去(出荷時リセット)をご利用の際は、次の点にご 注意ください。

- ・全データを消去(出荷時リセット)を行うと、内部ストレージ のデータがすべて消去されます。必要なデータは事前にバック アップをとることをおすすめします。
- ・消去された内容は元に戻せません。十分に確認したうえで操作 してください。